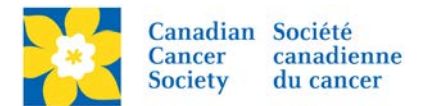

## **Edit Team Fundraising Page**

Only the Team Captain or the Co-Captain have permissions to edit the Team Fundraising Page.

As a best practice always encourage the Team Captain to log into the Participant Centre to edit the Team pages themselves. If they require assistance, walk them through using the Participant Centre.

Login to the EMC and select the event you would like to manage.

- Click on the *Customer Service* tab.
- Click *Manage Participant*, under the Related Actions menu.
- *Scroll* or *Search* for the Team Captains Name
- Click *Manage Participant*.
- Click *Edit Pages*, under the Related Actions menu.
- Select *Edit Team Page*.
- Make required edits/changes
- Click *Save*

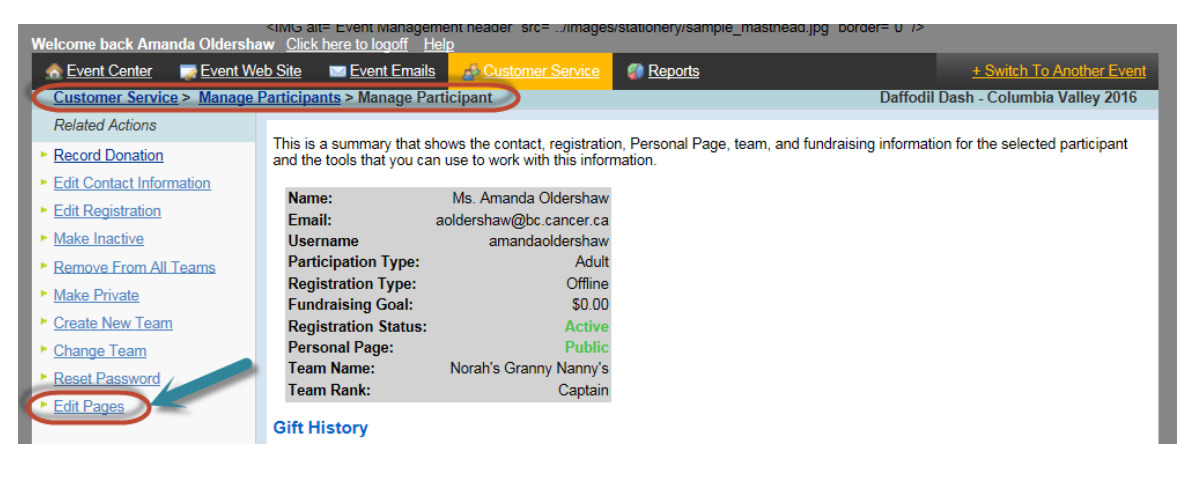

Areas available to edit are:

- Team Description (text only no html)
- Team Photo

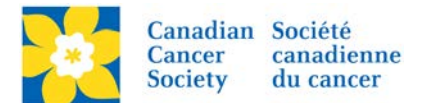

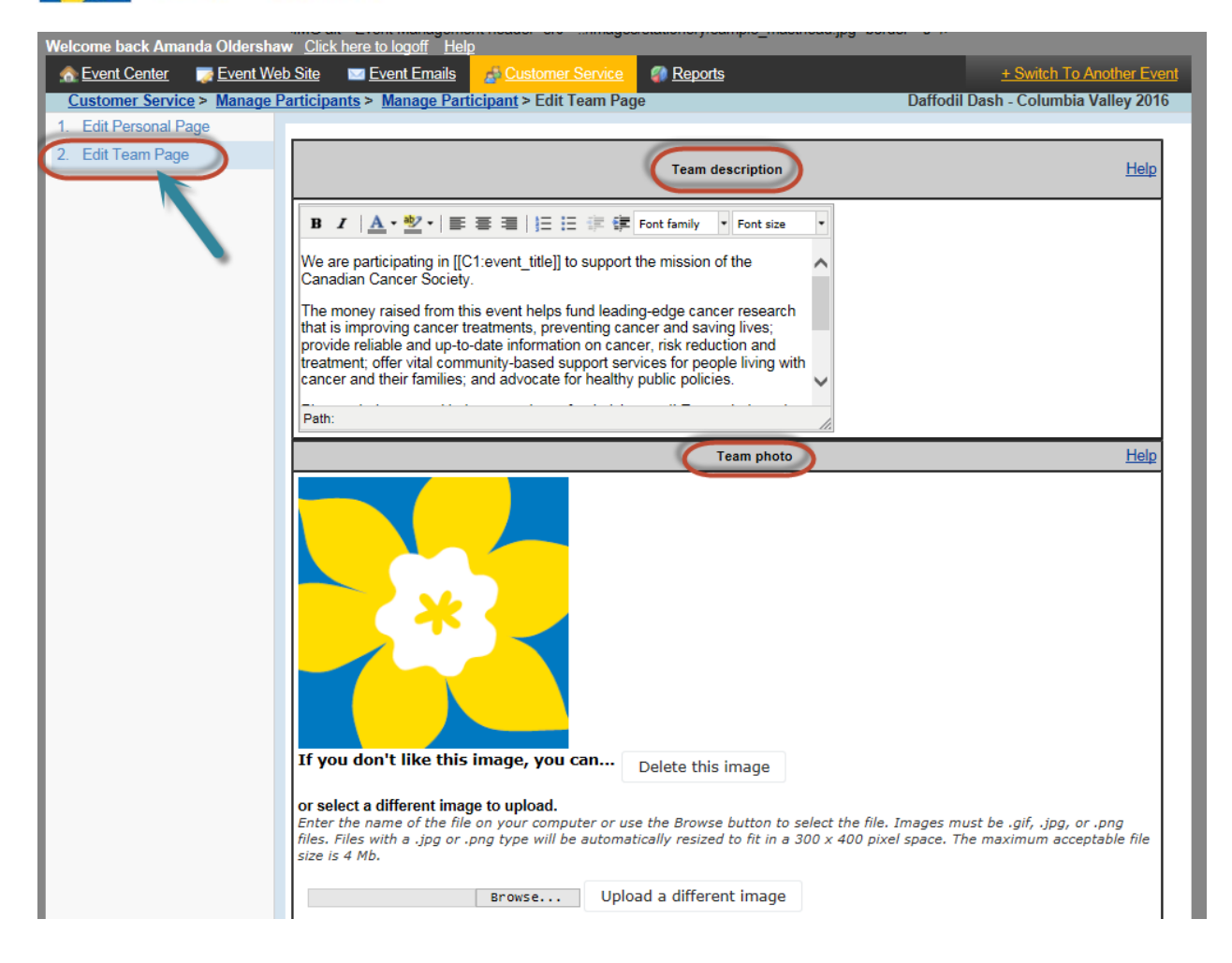